# User Manual for MTide

Last updated: 31-August-2014 Author: ZhaoZhang From: Zhejiang University Email: Zhangzhao87@zju.edu.cn

## **Introduction**

This is a brief tutorial to describe the usage of MTide. MTide is an integrated pipeline designed to parse sRNA-seq and degradome data for miRNA-target identification in plant. It can quantify the known miRNA expression and identify novel miRNA from sRNA-seq data, identify the target of miRNA from degradome data signature, predict target of miRNA precisely, prioritize predicted target according to GO similarity to known or validated target, and identify the expressed miRNA between two samples.

Mtide includes four modules and eight steps for an overall survey of miRNA and its target. It is suitable for different experiment design: a) just one sample with sRNA-seq data; b) just one sample with degradome data; c) just one sample with sRNA-seq and degradome data; d) paired samples with sRNA-seq or/and degradome data.

The core algorithm consists of a modified miRDeep2 and a modified CleaveLand4. We delete some fat scripts, modify some parts of scripts affecting overall speed, add support for multiple threads, add support for plant, and report more information compared to the original ones. After refining these scripts, MTide can run very fast and precisely, and as some other tools have been added, such as TAPIR, a precise miRNA target prediction tool, DESeq, a nice R package for differential expression analysis, MTide can be a good tool for comprehensive miRNA and target analysis in plants.

Each step of Mtide can run separately for a custom design, or it can run in an integrated way by MTide.pl, which is a wrapper script for all of these eight steps.

#### Overview of MTide scripts:

#### MTide.pl: A wrapper for all of these eight steps.

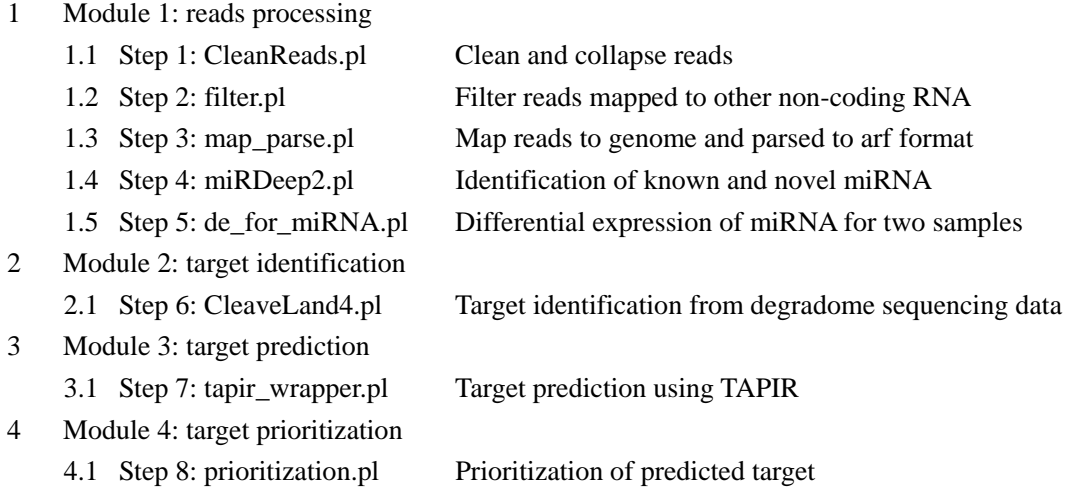

# **Installation**

#### **Dependencies:**

Several dependencies are required to run MTide. Please make sure perl 5.10 or later version, python 2.7 or later version and R 2.5 or later version have been installed in your compute.

- 1. Math::CDF. CleaveLand4.pl will not compile unless this required perl module is installed.
- 2. PDF::API2. For pdf file generating in miRDeep2.pl.
- 3. cutadapt. See http://code.google.com/p/cutadapt/.
- 4. samtools. See http://samtools.sourceforge.net/.
- 5. bowtie and bowtie-build. See http://bowtie-bio.sourceforge.net/index.shtml. Note, do NOT use 'bowtie2', as it is a very different type of aligner and bowtie is used for small fragment reads.
- 6. RNAplex and RNAfold. These are part of the Vienna RNA package. See http://www.tbi.univie.ac.at/~ronny/RNA/index.html.
- 7. SQUID. See http://selab.janelia.org/software.html. Goto Squid and download it.
- 8. randfold. See http://bioinformatics.psb.ugent.be/software/details/Randfold.
- 9. csbl.go. This is a module of R, used for GO similarity analysis. See http://csbi.ltdk.helsinki.fi/csbl.go/.

You also need to install some Bioconductor packages (Biobase, annotate, GO.db). It's used in prioritization.pl.

You have no need to install this dependency if you don't want to do GO similarity analysis for prioritization of target predicted by other tools.

10. TAPIR. See http://bioinformatics.psb.ugent.be/webtools/tapir/.

It's used in tapir\_wrapper.pl.

You have no need to install this dependency if you don't want to predict target of miRNA.

- 11. plyr. This is a module of R.
- 12. DESeq. This is a module of R for differential expression analysis.

#### **Installation Example:**

All the packages have been tested on Ubuntu 12.04 and Fedora 8 x64 platforms, and should work on similar system that support perl, python and R.

First, download all necessary packages listed here:

- a) cutadapt (http://code.google.com/p/cutadapt/) Version: 1.4.1
- b) bowtie short read aligner (http://bowtie-bio.sourceforge.net/index.shtml) Version: 1.0.1
- c) Vienna package with RNAfold (http://www.tbi.univie.ac.at/~ivo/RNA/) Version: 2.1.17
- d) SQUID library (http://selab.janelia.org/software.html) Version: 1.9g
- e) randfold (http://bioinformatics.psb.ugent.be/software/details/Randfold) Version: 2.0
- f) PDF::API2 (http://search.cpan.org/search?query=PDF::API2&mode=all) Version: 2.021
- g) samtools (http://samtools.sourceforge.net/) Version: 0.1.19
- h) csbl.go (http://csbi.ltdk.helsinki.fi/csbl.go/) Version: 1.4.1
- i) TAPIR (http://bioinformatics.psb.ugent.be/webtools/tapir/). Version: 1.1

Second, install all the dependencies.

Suggest your home directory is /home/test, and all the packages will be downloaded in

/home/test/download, and installed in /home/test/soft. cd /home/test/soft a) tar –zxvf ../download/cutadapt-1.4.1.tar.gz cd cutadapt-1.4.1  $\rightarrow$  python setup.py build  $\rightarrow$  cd ../ b) unzip ../download/bowtie-1.0.1-src.zip cd bowtie-1.0.1  $\rightarrow$  make  $\rightarrow$  cd ../ c) tar –xvfz ../download/ViennaRNA-2.1.7.tar.gz cd ViennaRNA-2.1.7  $\rightarrow$  ./configure –prefix=/home/test/soft/ViennaRNA-2.1.7  $\rightarrow$  make  $\rightarrow$ make install  $\rightarrow$  cd ../ d) tar –zxvf ../download/squid.tar.gz cd squid1.9g  $\rightarrow$  ./configure  $\rightarrow$  make  $\rightarrow$  cd ../ e) tar –zxvf ../download/randfold-2.0.tar.gz cd randfold-2.0  $\rightarrow$ edit Makefile and change line with INCLUDE=-I. to INCLUDE=-I. –I/home/test/soft/squid1.9g -L/home/test/soft/squid-1.9g make  $\rightarrow$  cd ../ f) tar –zxvf ../download/PDF-API2-2.021.tar.gz cd PDF-API2-2.021  $\rightarrow$  perl Makefile.pl  $\rightarrow$  make  $\rightarrow$  sudo make install  $\rightarrow$  cd ../ g) tar –jxvf ../download/samtools-0.1.19.tar.gz2 cd samtools-0.1.19  $\rightarrow$  make  $\rightarrow$  cd ../ h) enter R shell source("http://bioconductor.org/biocLite.R") biocLite("DESeq") biocLite("Biobase") biocLite("annotate") biocLite("GO.db") install.packages("csbl.go\_1.4.1.tar.gz", repos=NULL) install.packages("plyr") i) tar –zxvf ../download/tapir-1.1.tar.gz j) if you have cpan command in your computer just run "cpan Math::CDF" Third, install MTide. tar –zxvf ../download/MTide.tar.gz

Fourth, attach the executable path to your PATH: echo 'SOFT=/home/test/soft' >>~/.bashrc echo 'export PATH=\$SOFT/cutadapt-1.4.1/bin:\$SOFT/bowtie-1.0.1:\$SOFT/ViennaRNA-2.1.7/Progs:\$SOFT/s amtools-0.1.19:\$SOFT/randfold-2.0:\$SOFT/tapir-1.1:\$SOFT/MTide/scripts:\$PATH' >>~/.bashrc source ~/ bashrc

# **Use Example**

The tutorial data can be downloaded from http://bis.zju.edu.cn/MTide/tutorial\_data.tar.gz. We tested in a computer containing two Intel Xeon E5-2620 CPUs. It took about 8 hours to finish all the analysis. If your computer is more powerful, we suggest you use more threads while running MTide.

- 1 One sample experiment
	- 1.1 Step by step
		- 1.1.1 Remove adaptor and collapse reads
		- 1.1.2 Filter reads mapped to other non-coding RNA
		- 1.1.3 Map to genome and parse to arf format
		- 1.1.4 Run miRDeep2 for miRNA identification
		- 1.1.5 Run CleaveLand4 for target identification
		- 1.1.6 Predict target of miRNA
		- 1.1.7 Prioritize target of predicted target
	- 1.2 Integrated way
		- 1.2.1 Edit the configure file
		- 1.2.2 Run MTide.pl
- 2 Two samples experiment
	- 2.1 Step by step
		- 2.1.1 Like 1.1 in one sample experiment
		- 2.1.2 Run de\_for\_miRNA.pl for differential expression analysis
	- 2.2 Integrated way
		- 2.2.1 Edit the configure file
		- 2.2.2 Run MTide.pl

The tutorial example runs in an integrated way for one sample experiment. As the small RNA sequencing file has been cleaned and collapsed, the first step will be skipped. The configure file looks like:

#### MTide.conf

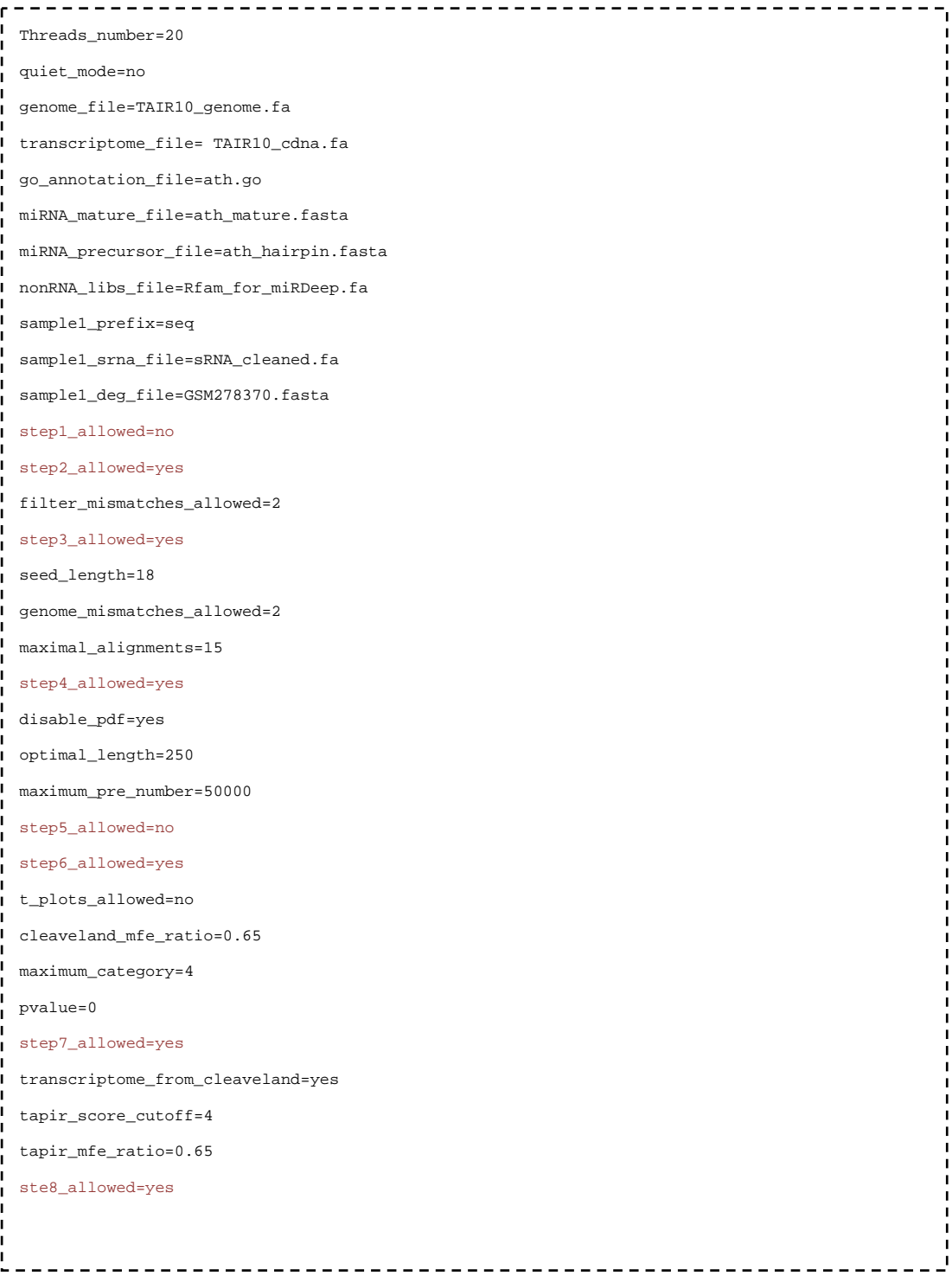

All you need is just edit this configure file, copy to the tutorial directory, and run MTide.pl with it.

## The result directory tree illustration:

## (The important file will be denoted with red color.)

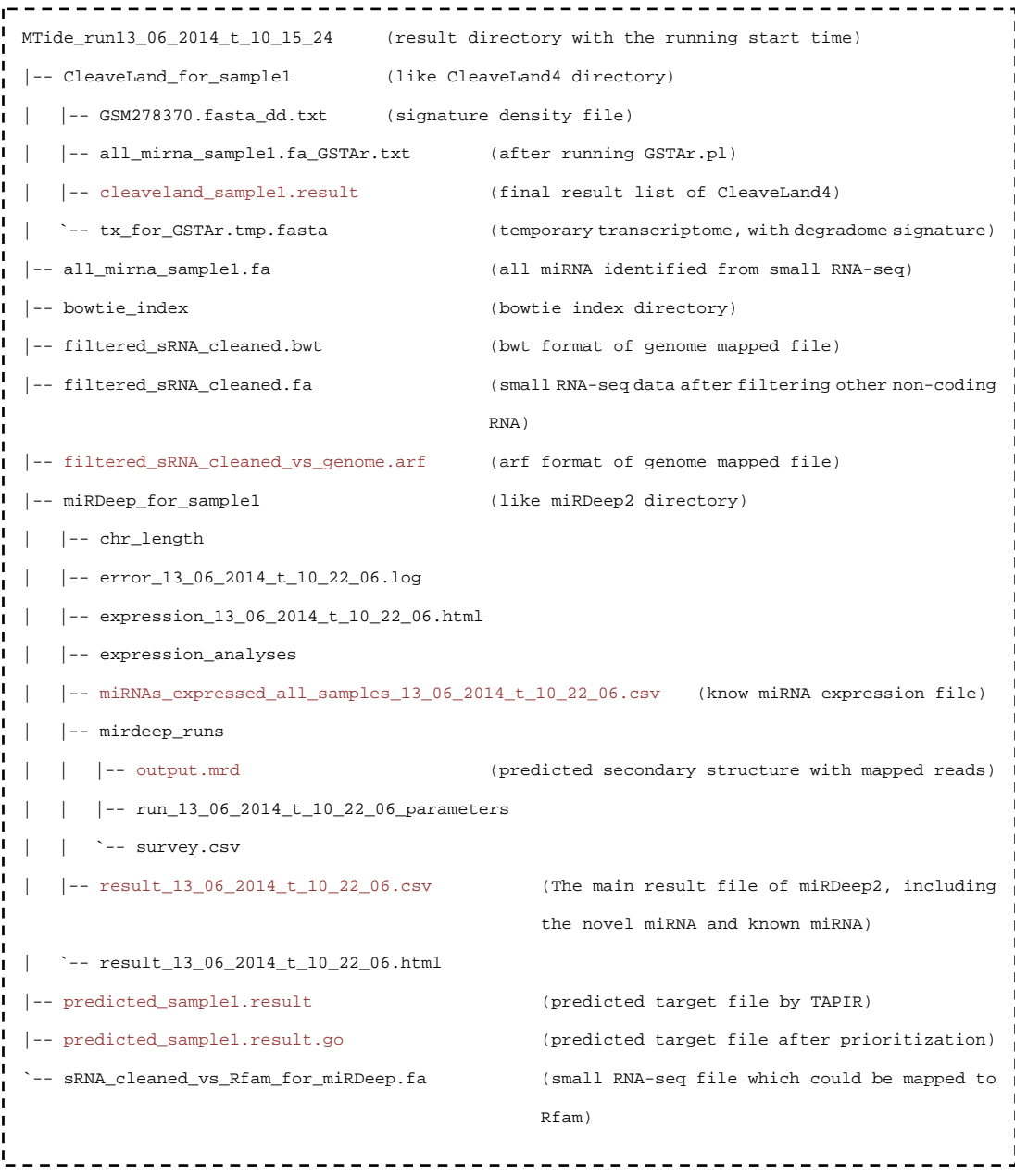

# **Files Description**

## **Input**

For the input files, genome\_file, transcriptome\_file, miRNA\_mature\_file, miRNA\_mature\_other\_file, miRNA\_precursor\_file, nonRNA\_libs\_file, srna\_file and degradome sequence file, are standard fasta format files and can be set in MTide.conf.

Apart from these files, the go annotation file should be in format like "Gene/mRNA GOid" with each line separated by tab. Below is an example of AT1G01073 in Arabidopsis thaliana: AT1G01073 GO:0003674 GO:0008150 GO:0009507

## **Output**

Take the output files in tutorial data as an example:

### **For miRDeep2:**

The files in directory miRDeep for sample1 are as the same as the original miRDeep2 result

**1. miRNAs\_expressed\_all\_samples\_13\_06\_2014\_t\_10\_22\_06.csv** 

The reads count of all the known mature miRNAs in miRBase: #miRNA read\_count precursor total seq seq(norm) ath-miR156a 9835.10 ath-MIR156a 9835.10 9835.10 11936.97 ath-miR156b 9855.74 ath-MIR156b 9855.74 9855.74 11962.01 ath-miR156c 9835.10 ath-MIR156c 9835.10 9835.10 11936.97

#### **2. result\_13\_06\_2014\_t\_10\_22\_06.csv**

This file includes four parts: the first is the overview performance of miRDeep2, the second is the detail information of novel miRNAs predicted by miRDeep2, the third is the detail information of mature miRBase miRNAs detected by miRDeep2, and the last is the information of miRBase miRNAs not detected by miRDeep2.

#### **For CleaveLand4:**

#### **1. cleaveland\_sample1.result**

This is the final running result of CleaveLand4. It contains 19 columns as below:

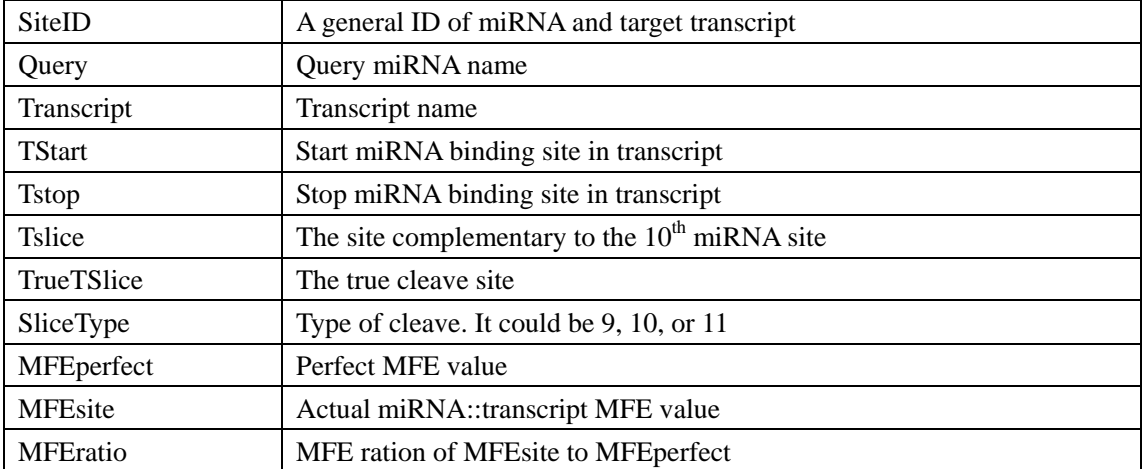

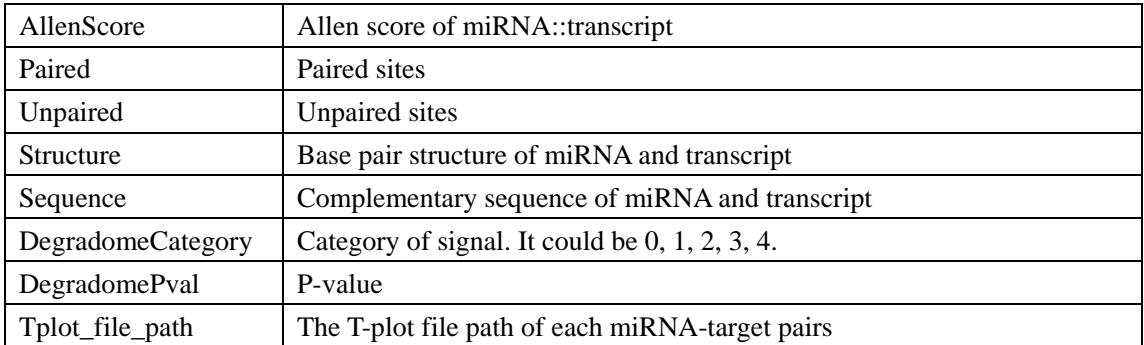

#### **2. all\_mirna\_sample1.fa\_GSTAr.txt**

The miRNA and predicted target file. The explanation of each column is the same as part of the cleaveland\_sample1.result file.

#### **3. GSM278370.fasta\_dd.txt**

This is the degradome density file of all the transcripts with reads mapped to them.

#### **4. tx\_for\_GSTAr.tmp.fasta**

It is the transcripts sequence file, but excludes transcripts having no reads mapped to them. This strategy could speed up the overall running time compared to original CleaveLand4.

#### **For other files:**

#### **1. all\_mirna\_sample1.fa**

It includes all the miRNAs sequences detected by miRDeep2 in step4, and is generated from "result 13\_06\_2014\_t\_10\_22\_06.csv".

#### **2. filtered\_sRNA\_cleaned.fa**

The small RNA reads file after filtering reads that could be mapped to other non-RNA libraries, like Rfam.

#### **3. filtered sRNA\_cleaned.bwt**

The result bowtie format file after mapping the filtered file to genome.

#### **4. filtered\_sRNA\_cleaned\_vs\_genome.arf**

The arf format file transformed from bwt file

#### **5. predicted\_sample1.result**

It is the predicting file of all the miRNAs in all\_mirna\_sample1.fa file using TAPIR. Some of the lines:

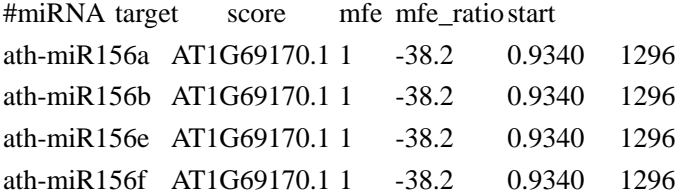

#### **6. predicted\_sample1.result.go**

After running prioritization.pl, all the predicted target were scored based on GO similarity to the targets which could be detected from degradome sequencing file.

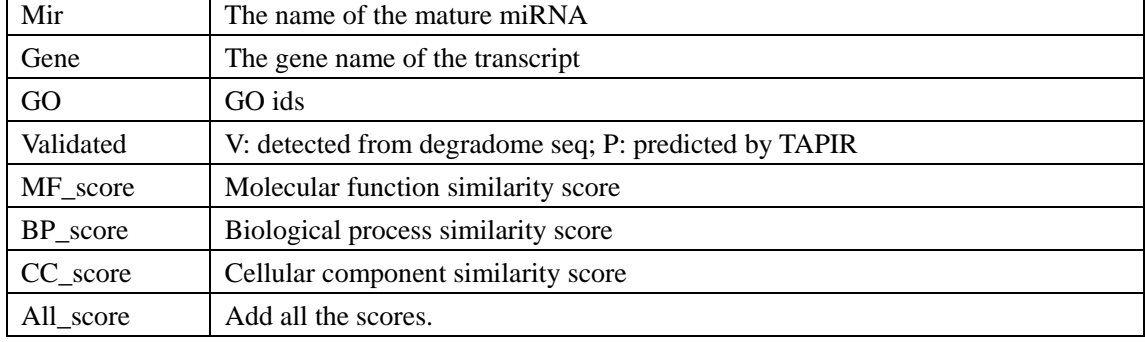

#### **7. sRNA\_cleaned\_vs\_Rfam\_for\_miRDeep.fa**

This is the small RNA sequencing reads file that could be mapped to Rfam\_for\_miRDeep.fa.

# **Script reference**

#### 1. Integrated wrapper (MTide.pl)

Description: This script is an integrated wrapper of all the scripts listed down. It only contains one option, which is a configure file, and users can modify this file for controlling the running procedure.

Usage: MTide.pl –c mtide.conf

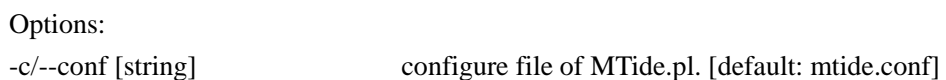

#### 2. Processing the reads (CleanReads.pl)

Description: This script removes the adapters from 5' and 3' of the reads ends, discards the reads shorter than 18 or longer than 30 by default, and then removes the redundancy such that reads with identical sequence are represented with a single FASTA entry. Therefore, each sequence identifier must like ">rd1\_read1\_x15", 'rd1' means the three-letter suffix of the sample, and 'x15' means the number of the unique read.

Usage: CleanReads.pl -q -f fasta -i reads1.fa=rd1 -i reads2.fa=rd2

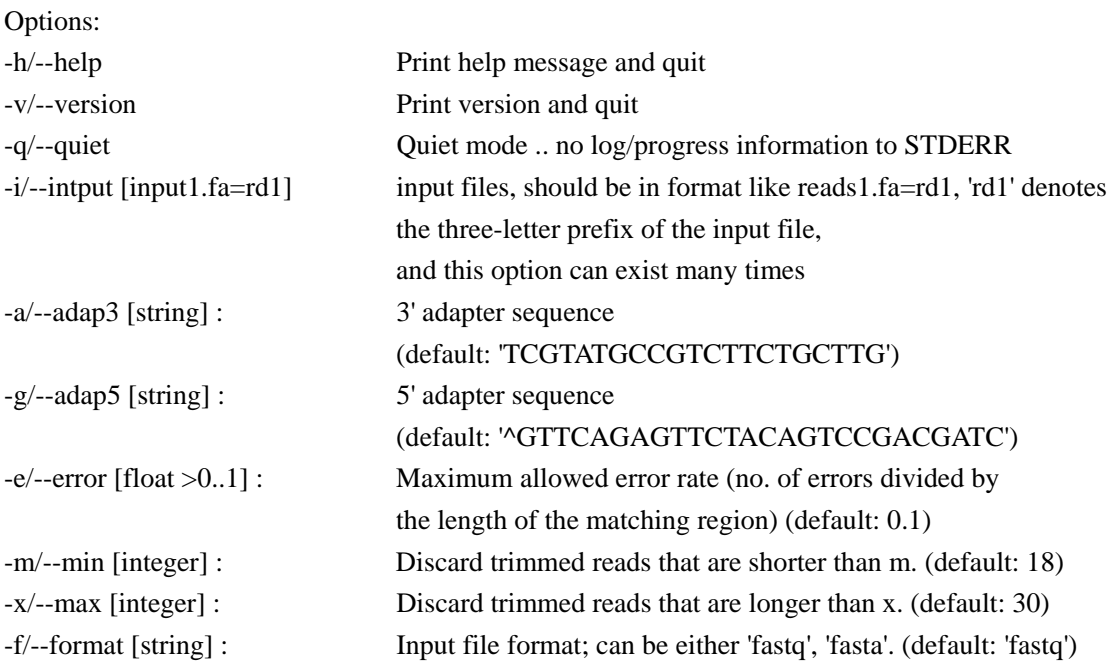

#### 3. Filtering reads (filter.pl)

Description: This script takes as input a file with collapsed reads. The script then processes the reads and/or maps them to the reference library, filtering the reads that mapped to exons or other non-coding RNAs, like rRNA, snRNA, snoRNA and tRNA..

Usage: filter.pl –i reads.fa –l Rfam.fa –l Repbase.fa –v 2 –m 4

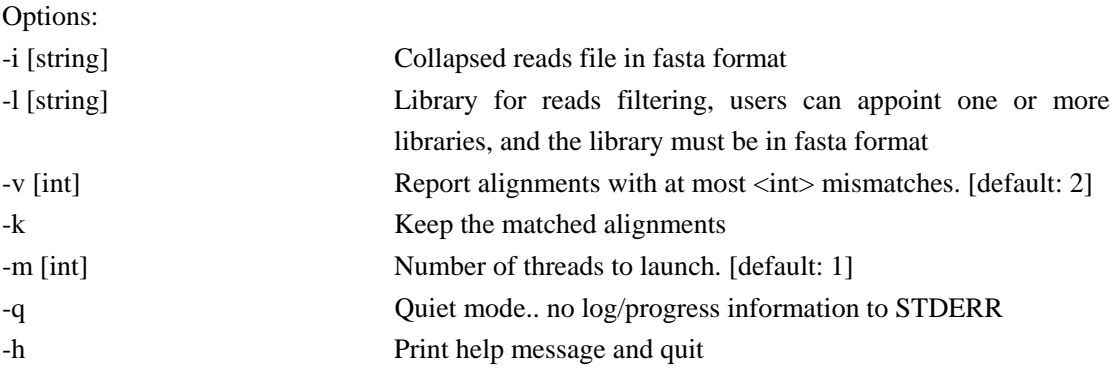

4. Mapping the collapsed reads to genome and parsing to arf format (map\_parse.pl) Description: The script processes the reads and/or maps them to the reference genome, as designated by the options given. The mapped file is then converted to an 'arf' file, which used in miRDeep2.

Usage: map parse.pl collapse reads.fa -g genome.fa -l 18 -n 2 -q -p  $8 >$  reads vs genome.arf

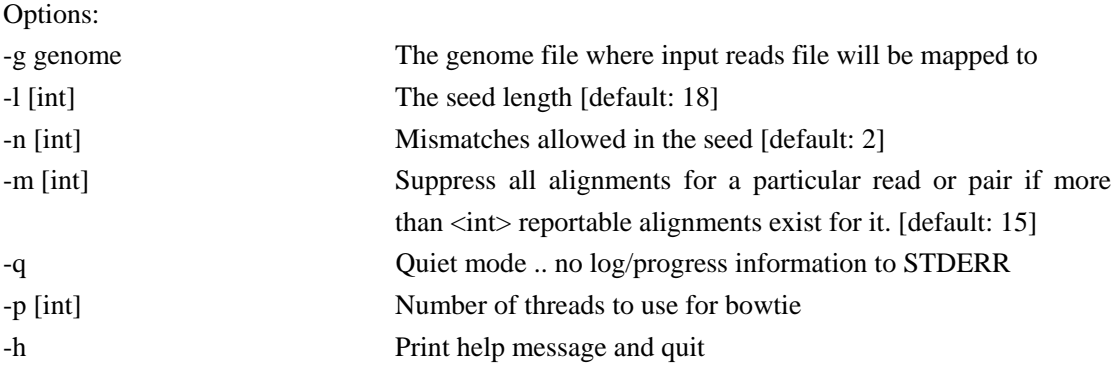

5. Identifying known miRNA and predicting new miRNA (miRDeep2.pl)

Description: This script is modified from miRDeep2. We adjust some parameters for used in plant and add the support for multiple threads to speed up the overall procedure.

Usage: miRDeep2.pl Atshoot.fa TAIR10\_genome.fa reads\_vs\_genome.arf ath\_mature.fa none ath\_hairpin.fa –d –m 20 –v –P –l 250 -

6. Target identification (CleaveLand4.pl)

Description: This script is modified from CleaveLand4. We add the support for multiple threads running and report not only the  $10^{th}$  splice site, but also the  $9^{th}$  and  $11^{th}$  splice site, as multiple kinds of variant miRNA exists in plant.

Usage: CleaveLand4.pl –e GSM278370.fasta –u ath\_mature.fa –n TAIR10\_cdna.fasta –m 4 –t –o tplot > cleaveland.result

7. Target prediction (tapir\_wrapper.pl)

Description: This script predicts the target of miRNA using a modified TAPIR. As plant transcriptome are mostly large in size, the original TAPIR will take a few days for a precise prediction of target. We add the support for multiple threads to speed up this step.

Usage: tapir\_wrapper.pl –i miRNA.fa –t TAIR10\_cdna.fasta –m 4 –r 0.65 –b –o predicted.result

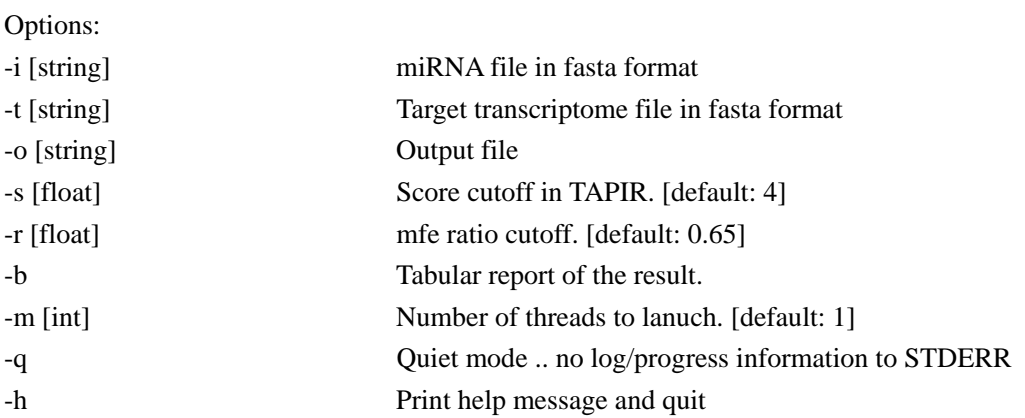

8. Prioritization of predicted target (prioritization.pl)

Description: This script takes two files as input, prioritizing the predicted miRNA-target pairs according to GO similarity to identified miRNA either validated by experiment or identified from degradome data.

Usage: prioritization.pl -g go\_annotation\_file -v validated.csv -p predicted.csv -q

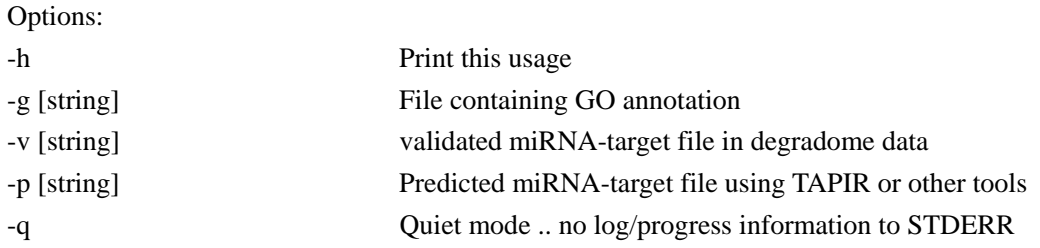

9. Differential expression analysis of known miRNA (de\_for\_miRNA.pl) Description: This script does differential expression analysis of known miRNA quantified by miRDeep2. It invokes DESeq package.

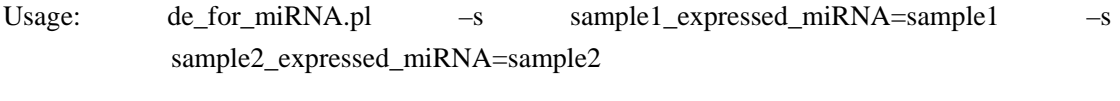

Options:

-s [string] The format must be like <expressed\_miRNA\_file>=<sample> And the sample denotes the experiment condition, which can be 'treated', 'untreated' or other name. The option can exist many times for experiment with replicates.